# **Интеллектуальный флуоресцентный детектор, PureTrust**

# **Модель MF2000**

# **Параметры**

- Объем: (Д×Ш×Г): 184мм\*75мм\*38мм
- Вес: 248 г
- Дисплей: Система RT-Thread, 2,5-дюймовый ЖК-экран
- Точность обнаружения: 1×10 -15 моль (гигиена)
- Диапазон обнаружения: 0-99999 RLU/s
- Датчики: Встроенный гиродатчик, датчик определения закрытия крышки, датчик обнаружения сваба
- Время обнаружения: 8,5 с
- Защита от обнаружения: встроенный гиродатчик для предупреждения оператора об избежание чрезмерного наклонения устройства, когда прибор выполняет тестирование.
- Хранение: может храниться 10 000 единиц данных
- Передача данных: USB-OTG кабель
- Интерфейс корпуса: USB-Type C
- Батарея: Две батарейки AA (1.5V)
- Электрические параметры: номинальное напряжение 3V/ номинальный ток 0,35А
- Время ожидания: непрерывное обнаружение 10 000 образцов, время непрерывной работы> 24 часов при использовании батарей AA )
- Условия окружающей среды: Температура:10℃ -40℃ Влажность:RH ≤ 85% Атмосферное давление: Высота < 2000 метров

# **Состав оборудования**

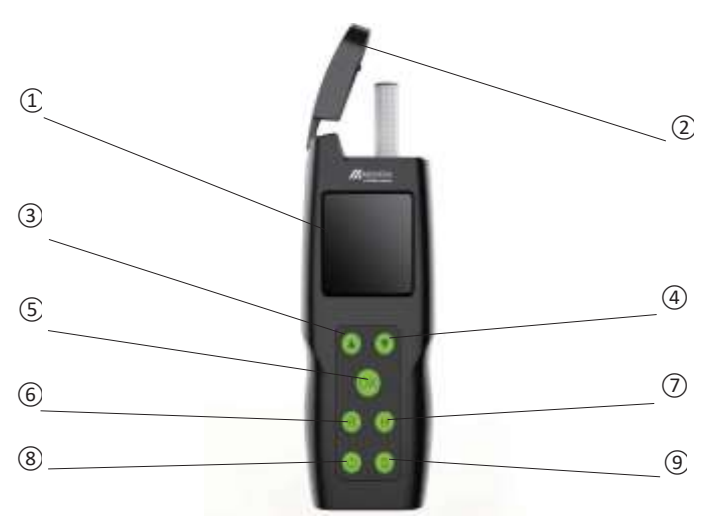

Вид устройства спереди

- 1.Экран дисплея: отображает процесс тестирования и результаты тестирования
- 2. Крышка: используется для защиты от света.

3. Кнопка вверх: просмотр предыдущего набора результатов испытаний / пролистывание данных вверх

4.Кнопка вниз: просмотр следующего набора результатов испытаний/ пролистывание данных вниз.

5. Кнопка подтверждения: нажимается для начала проведения обнаружения/подтверждения выбора.

6.Кнопка Возврата: нажимается для выхода с текущей страницы.

7.Кнпока История: нажимается для просмотра записей.

8.Кнопка Вкл/выкл: нажимается для включения или выключения оборудования.

9.Настройка: Нажмите кнопку, чтобы войти в меню настройки, например, для изменения времени и т.д.

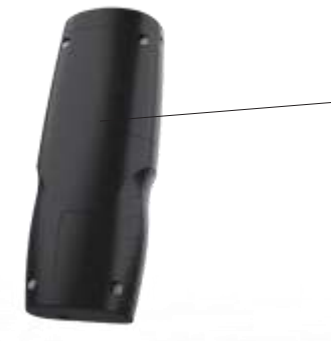

крышка отсека для батареи

Вид задней части прибора

Знакомство с функциями задней части прибора: крышка отсека для батареи: для установки батареи и ее фиксации.

интерфейс передачи данных

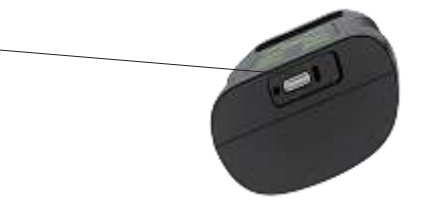

Строения нижней части прибора

Знакомство с функциями нижней части прибора: интерфейс передачи данных: данные передаются на ПК через линию передачи данных.

## **3. Принцип действия**

## **3.1Включение**

для включения прибора нажмите и удерживайте кнопку включения . Прибор издаст один звуковой сигнал, и на экране появится начальный экран. Затем прибор запускает внутреннюю калибровку в течение приблизительно 20 секунд. После завершения внутренней калибровки прибор будет находиться в состоянии ожидания, как показано на рисунке ниже.

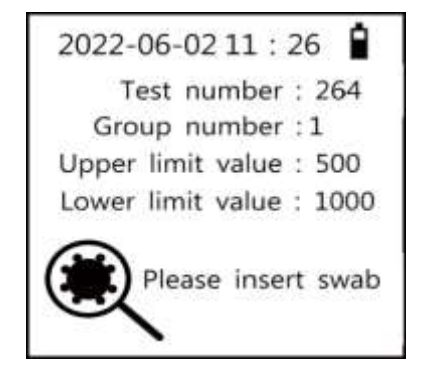

#### **3.2 Выключение**

Нажмите и удерживайте кнопку включения на приборе, прибор издаст один звуковой сигнал и дисплей

погаснет.

**Примечание: если прибор включен, он автоматически выключится, когда время ожидания превысит 30 минут (пользователь не выполняет никаких действий на приборе более 30 минут).**

### **3.3 Настройка и корректировка времени**

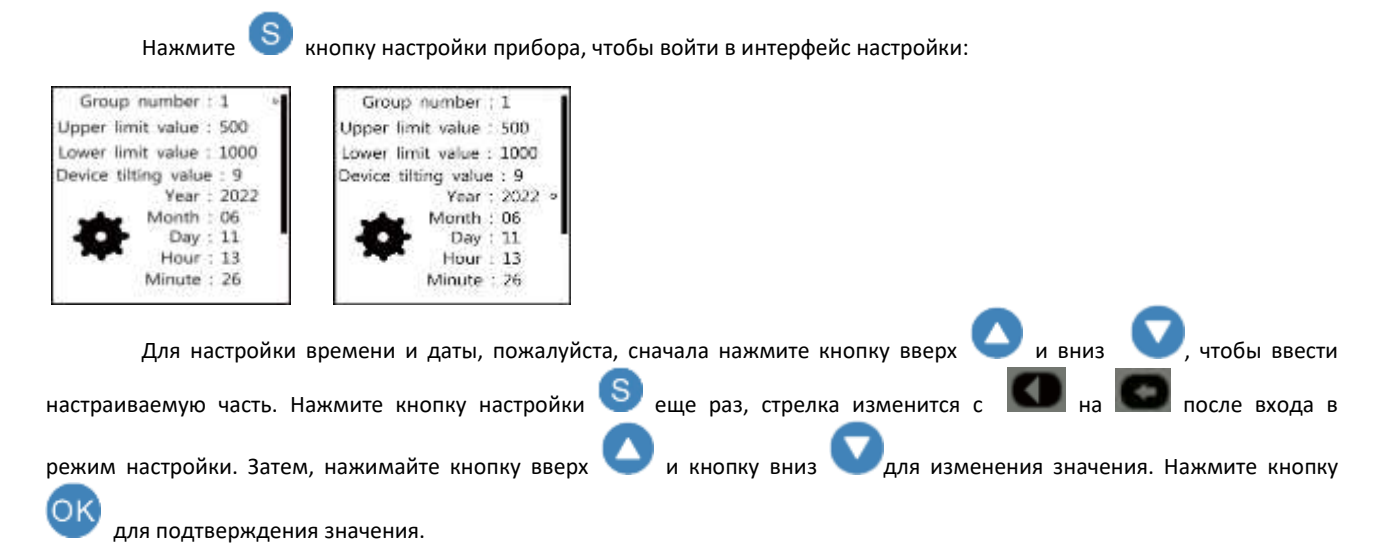

#### **3.4. Установка верхних и нижних пределов обнаружения**

Данный прибор может хранить 100 групп с различными предельными значениями, и результаты измерений каждой группы имеют 2 диапазона измерений: верхний и нижний пределы.

**Примечание: Предельные значения в группе относятся к конкретным медико-санитарным требованиям различных объектов тестирования. Пожалуйста, свяжитесь с местным отделом здравоохранения и профилактики эпидемий, чтобы установить предельный диапазон.**

# **1) Изменить номер группы**

После включения, нажмите кнопку настройки S, чтобы войти в меню настройки. Затем снова нажмите кнопку настройки , чтобы изменить номер группы. Нажмите кнопку вверх и вниз для изменения номера группы, а

затем нажмите кнопку для подтверждения выбора.

## **2) Изменение верхнего и нижнего пределов**

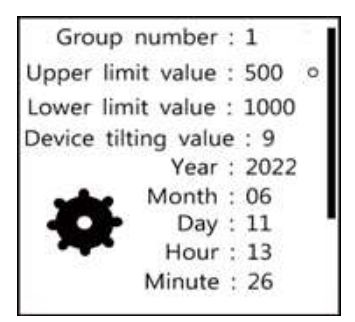

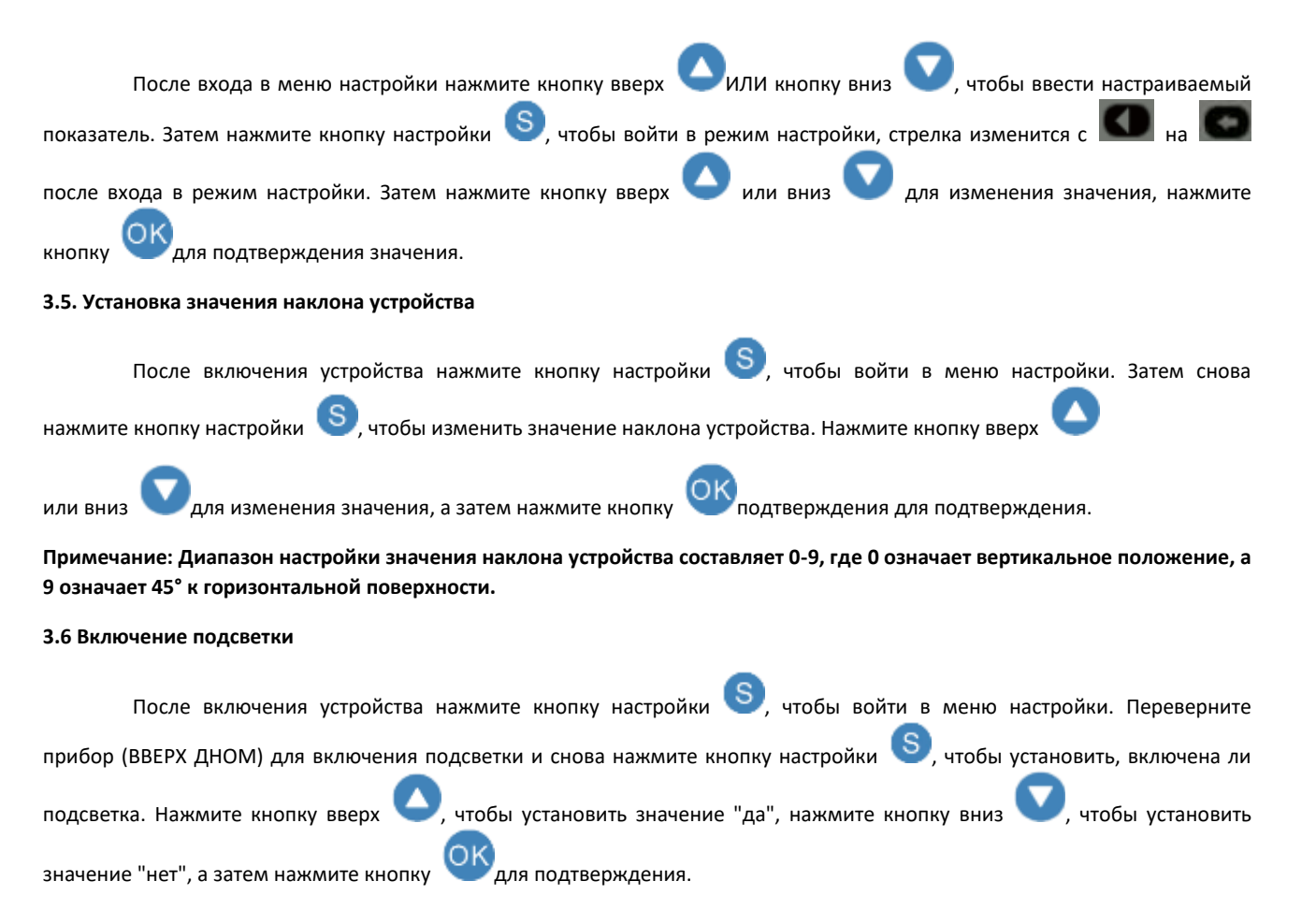

**ПРИМЕЧАНИЕ: Включение подсветки значительно сократит время работы прибора в режиме ожидания.**

### **3.7 Проверка записей**

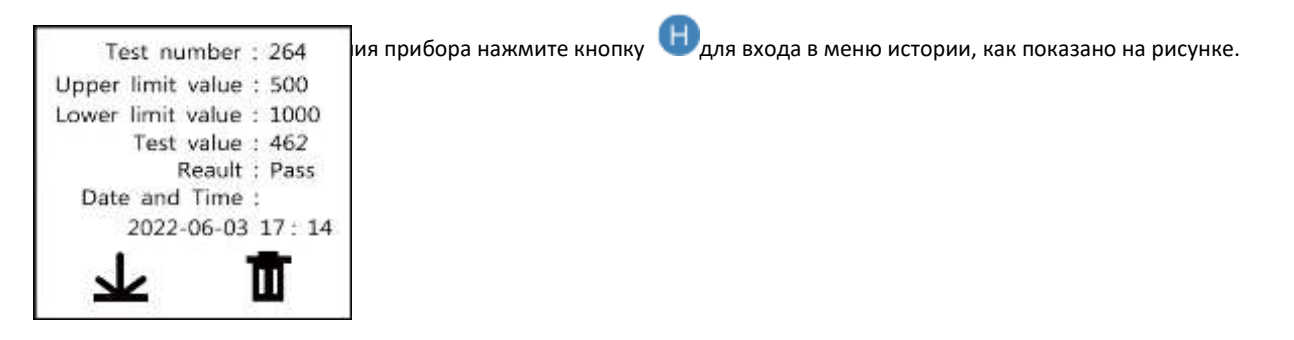

Здесь пользователь может проверить записи испытаний и управление этими данными. Нажмите и удерживайте

кнопку подтверждения <sup>ОК</sup>, чтобы сохранить запись на виртуальном флэш-накопителе (прибор издаст три звуковых сигнала. Если прекратить нажатие кнопки до окончания трех звуковых сигналов, тогда сохранение будет отменено, в противном случае оно будет сохранено. Длинный звуковой сигнал означает, что сохранение завершено).

Нажмите и удерживайте кнопку **для удаления записи (прибор издаст три звуковых сигнала**. Прекратите нажатие кнопки до окончания трех звуковых сигналов, тогда удаление будет отменено, в противном случае оно будет удалено. Длинный звуковой сигнал означает, что удаление завершено).

Кроме того, пользователи могут экспортировать записи на ПК для сохранения и дальнейшего просмотра. Подключите кабель к ПК, появится флэш-накопитель MEIZHENG. Откройте 1\_HISTORY\_DATA, скопируйте и вставьте файл historical data.csv на ПК для дальнейшего управления данными.

**Примечание: В процессе сохранения и удаления истории не подключайте кабель данных к ПК, иначе прибор будет оповещать о невозможности сохранения или удаления данных. Не изменяйте и не удаляйте вручную файл historical\_data.csv в папке 1\_HISTORY\_DATA.**

# **3.8. Тестирование образца**

После включения прибора и завершения внутренней калибровки можно провести тестирование образца.

На экране отображается время, мощность, номер теста (например, 397, это означает, что всего в приборе сохранено 397 результатов тестирования), номер группы и значение верхнего и нижнего пределов.

## **Для проведения измерения выполните следующие действия:**

1.Возьмите сваб

2. Держите наконечник сваба должен быть чистым и сухим.

3.Откройте крышку прибора, вставьте сваб в прибор, закройте крышку.

4.Нажмите ОК для подтверждения и ждите результат.

Во время тестирования на экране отображается индикатор выполнения операции.

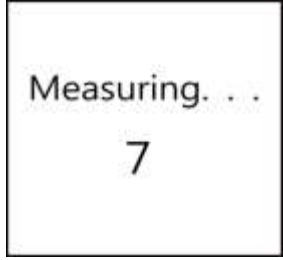

**Совет:** держать прибор вертикально и устойчиво во время тестирования, чтобы убедиться, что жидкость, которой заполнена туба, оставалась в тубе и не проливалась.

После завершения измерения прибор отобразит значение, и автоматически сравнит его с предельным диапазоном, и

результат отобразится на экране дисплея. Откройте крышку прибора, достаньте сваб и нажмите кнопку <sup>ОК</sup> для проведения следующего тестирования.

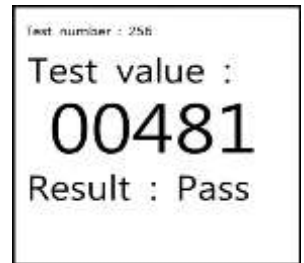

**Совет:** после завершения измерения обязательно достаньте сваб, чтобы жидкость в тубе не вытекла и не повредила прибор. После завершения измерения прибор отобразит значение, и автоматически сравнит его с предельным диапазоном, и

результат отобразится на экране дисплея. Откройте крышку прибора, достаньте сваб и нажмите кнопку <sup>ОК</sup> для проведения следующего тестирования.

Интерпретация тестируемого значения:

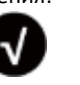

**Данные теста** ≤ нижний предел

Нижний предел <**данные обнаружения** ≤ верхний предел

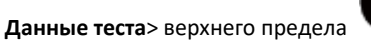

**Примечание: если во время теста открыть крышку, результат теста будет считаться недействительным.**

# **3.9. Автоматическое определение**

После включения прибора и завершения внутренней калибровки нажмите кнопку настройки S, чтобы войти в

меню настройки. Нажмите вниз для автоматического обнаружения. Нажмите кнопку настройки S еще раз, чтобы

включить автоматическое обнаружение. Нажмите кнопку вверх , чтобы установить значение "включено", нажмите

кнопку вниз  $\bullet$ , чтобы выключить. Затем нажмите кнопку  $\circ$ К для подтверждения.